## **PageSpeed Insights**

#### **Mobile**

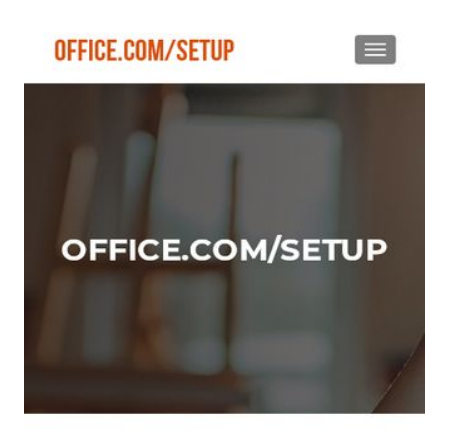

#### WWW.OFFICE.COM/SETUP - ENTER PRODUCT KEY -**INSTALL OFFICE**

How to redeem the 25-digit Office Product Key from office.com/setup?

Microsoft Office is the most popular and most used software program around the world from home to

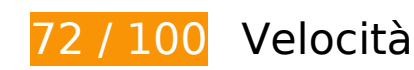

 **Soluzioni da implementare:** 

### **Elimina JavaScript e CSS che bloccano la visualizzazione nei contenuti above-the-fold**

La tua pagina presenta 2 risorse script e 8 risorse CSS di blocco. Ciò causa un ritardo nella visualizzazione della pagina.

Non è stato possibile visualizzare alcun contenuto above-the-fold della pagina senza dover attendere il caricamento delle seguenti risorse. Prova a rimandare o a caricare in modo asincrono le risorse di blocco oppure incorpora le parti fondamentali di tali risorse direttamente nel codice HTML.

[Rimuovi il codice JavaScript che blocca la visualizzazione](http://sitedesk.net/redirect.php?url=https%3A%2F%2Fdevelopers.google.com%2Fspeed%2Fdocs%2Finsights%2FBlockingJS):

- http://guru-office.com/wp-includes/js/jquery/jquery.js?ver=1.12.4-wp
- http://guru-office.com/wp-includes/js/jquery/jquery-migrate.min.js?ver=1.4.1

[Ottimizza la pubblicazione CSS](http://sitedesk.net/redirect.php?url=https%3A%2F%2Fdevelopers.google.com%2Fspeed%2Fdocs%2Finsights%2FOptimizeCSSDelivery) degli elementi seguenti:

- http://guru-office.com/wp-includes/css/dist/block-library/style.min.css?ver=5.2.3
- http://fonts.googleapis.com/css?family=Lato%3A300%2C400%2C700%2C400italic%7CMonts errat%3A400%2C700%7CHomemade+Apple&subset=latin%2Clatin-ext
- http://fonts.googleapis.com/css?family=Open+Sans%3A300%2C300italic%2C400%2C400ital ic%2C600%2C600italic%2C700%2C700italic%2C800%2C800italic&subset=latin&ver=5.2.3
- http://guru-office.com/wp-content/themes/zerif-lite/css/bootstrap.css?ver=5.2.3
- http://guru-office.com/wp-content/themes/zerif-lite/css/font-awesome.min.css?ver=v1
- http://guru-office.com/wp-content/themes/zerif-lite/style.css?ver=1.8.5.48
- http://guru-office.com/wp-content/themes/zerif-lite/css/responsive.css?ver=1.8.5.48
- http://guru-office.com/wp-content/themes/zerif-lite/css/style-mobile.css?ver=v1

# **Possibili soluzioni:**

### **Sfrutta il caching del browser**

Se viene impostata una data di scadenza o un'età massima nelle intestazioni HTTP per le risorse statiche, il browser carica le risorse precedentemente scaricate dal disco locale invece che dalla rete.

[Utilizza la memorizzazione nella cache del browser](http://sitedesk.net/redirect.php?url=https%3A%2F%2Fdevelopers.google.com%2Fspeed%2Fdocs%2Finsights%2FLeverageBrowserCaching) per le seguenti risorse memorizzabili nella cache:

- http://guru-office.com/wp-content/uploads/2019/06/activate-office-setup.png (scadenza non specificata)
- http://guru-office.com/wp-content/uploads/2019/06/bg2.jpg (scadenza non specificata)
- http://guru-office.com/wp-content/uploads/2019/06/cropped-logo.png (scadenza non specificata)
- http://guru-office.com/wp-content/uploads/2019/06/download-office-setup.png (scadenza non specificata)
- http://guru-office.com/wp-content/uploads/2019/06/install-office-setup.png (scadenza non specificata)

### **Riduci tempo di risposta del server**

Nel nostro test, il tuo server ha risposto in 0,54 secondi.

Il tempo di risposta del server potrebbe essere più lungo a causa di diversi fattori. [Leggi i nostri](http://sitedesk.net/redirect.php?url=https%3A%2F%2Fdevelopers.google.com%2Fspeed%2Fdocs%2Finsights%2FServer) [consigli](http://sitedesk.net/redirect.php?url=https%3A%2F%2Fdevelopers.google.com%2Fspeed%2Fdocs%2Finsights%2FServer) per sapere come puoi monitorare e valutare dove il tuo server trascorre gran parte del tempo.

### **Minimizza CSS**

La compattazione del codice CSS può far risparmiare parecchi byte di dati e può velocizzare i tempi di download e analisi.

[Minimizza CSS](http://sitedesk.net/redirect.php?url=https%3A%2F%2Fdevelopers.google.com%2Fspeed%2Fdocs%2Finsights%2FMinifyResources) per le seguenti risorse al fine di ridurne le dimensioni di 4,4 KiB (riduzione del 18%).

- La minimizzazione di http://guru-office.com/wp-content/themes/zeriflite/style.css?ver=1.8.5.48 potrebbe consentire di risparmiare 4,3 KiB (riduzione del 18%) dopo la compressione.
- La minimizzazione di http://guru-office.com/wp-content/themes/zeriflite/css/responsive.css?ver=1.8.5.48 potrebbe consentire di risparmiare 119 B (riduzione del 19%) dopo la compressione.

### **Minimizza JavaScript**

La compattazione del codice JavaScript può far risparmiare parecchi byte di dati e può velocizzare download, analisi e tempo di esecuzione.

[Minimizza JavaScript](http://sitedesk.net/redirect.php?url=https%3A%2F%2Fdevelopers.google.com%2Fspeed%2Fdocs%2Finsights%2FMinifyResources) per le seguenti risorse al fine di ridurne le dimensioni di 6,1 KiB (riduzione del 35%).

La minimizzazione di http://guru-office.com/wp-content/themes/zeriflite/js/smoothscroll.js?ver=1.8.5.48 potrebbe consentire di risparmiare 2,6 KiB (riduzione del 42%) dopo la compressione.

- La minimizzazione di http://guru-office.com/wp-content/themes/zeriflite/js/jquery.knob.js?ver=1.8.5.48 potrebbe consentire di risparmiare 1,8 KiB (riduzione del 36%) dopo la compressione.
- La minimizzazione di http://guru-office.com/wp-content/themes/zeriflite/js/zerif.js?ver=1.8.5.48 potrebbe consentire di risparmiare 1,7 KiB (riduzione del 27%) dopo la compressione.

# **Ottimizza immagini**

La corretta formattazione e compressione delle immagini può far risparmiare parecchi byte di dati.

[Ottimizza le immagini seguenti](http://sitedesk.net/redirect.php?url=https%3A%2F%2Fdevelopers.google.com%2Fspeed%2Fdocs%2Finsights%2FOptimizeImages) per ridurne le dimensioni di 34,7 KiB (riduzione del 18%).

- La compressione di http://guru-office.com/wp-content/uploads/2019/06/bg2.jpg potrebbe consentire di risparmiare 23,1 KiB (riduzione del 17%).
- La compressione di http://guru-office.com/wp-content/uploads/2019/06/download-officesetup.png potrebbe consentire di risparmiare 7,2 KiB (riduzione del 27%).
- La compressione di http://guru-office.com/wp-content/uploads/2019/06/install-officesetup.png potrebbe consentire di risparmiare 4,2 KiB (riduzione del 17%).
- La compressione di http://guru-office.com/wp-content/uploads/2019/06/cropped-logo.png potrebbe consentire di risparmiare 145 B (riduzione del 11%).

# **4 regole rispettate**

### **Evita reindirizzamenti delle pagine di destinazione**

La tua pagina non ha reindirizzamenti. Leggi ulteriori informazioni su [come evitare reindirizzamenti](http://sitedesk.net/redirect.php?url=https%3A%2F%2Fdevelopers.google.com%2Fspeed%2Fdocs%2Finsights%2FAvoidRedirects) [delle pagine di destinazione](http://sitedesk.net/redirect.php?url=https%3A%2F%2Fdevelopers.google.com%2Fspeed%2Fdocs%2Finsights%2FAvoidRedirects).

### **Abilita la compressione**

La compressione è attiva. Leggi ulteriori informazioni sull'[attivazione della compressione.](http://sitedesk.net/redirect.php?url=https%3A%2F%2Fdevelopers.google.com%2Fspeed%2Fdocs%2Finsights%2FEnableCompression)

# **Minimizza HTML**

Il tuo HTML è minimizzato. Leggi ulteriori informazioni su [come minimizzare l'HTML.](http://sitedesk.net/redirect.php?url=https%3A%2F%2Fdevelopers.google.com%2Fspeed%2Fdocs%2Finsights%2FMinifyResources)

# **Dai la priorità ai contenuti visibili**

I tuoi contenuti above the fold presentano priorità corrette. Leggi ulteriori informazioni sull'[assegnazione di priorità ai contenuti visibili.](http://sitedesk.net/redirect.php?url=https%3A%2F%2Fdevelopers.google.com%2Fspeed%2Fdocs%2Finsights%2FPrioritizeVisibleContent)

# **100 / 100** Esperienza utente

 **5 regole rispettate** 

**Evita plug-in**

Risulta che la tua pagina non utilizzi plug-in. Questo impedisce ai contenuti di essere utilizzati su molte piattaforme. Scopri ulteriori informazioni sull'importanza di [evitare i plug-in.](http://sitedesk.net/redirect.php?url=https%3A%2F%2Fdevelopers.google.com%2Fspeed%2Fdocs%2Finsights%2FAvoidPlugins)

### **Configura la viewport**

Per la pagina è stata specificata una viewport corrispondente alle dimensioni del dispositivo che consente la corretta visualizzazione della pagina su tutti i dispositivi. Leggi ulteriori informazioni sulla [configurazione di viewport.](http://sitedesk.net/redirect.php?url=https%3A%2F%2Fdevelopers.google.com%2Fspeed%2Fdocs%2Finsights%2FConfigureViewport)

### **Imposta le dimensioni per la visualizzazione**

I contenuti della pagina rientrano nella visualizzazione. Scopri ulteriori informazioni su come [adattare le dimensioni dei contenuti alla visualizzazione.](http://sitedesk.net/redirect.php?url=https%3A%2F%2Fdevelopers.google.com%2Fspeed%2Fdocs%2Finsights%2FSizeContentToViewport)

**Imposta dimensioni appropriate per target tocco**

Tutti i link/pulsanti della pagina sono abbastanza grandi per consentire a un utente di toccarli facilmente sul touchscreen. Leggi ulteriori informazioni sulle [dimensioni appropriate dei target dei](http://sitedesk.net/redirect.php?url=https%3A%2F%2Fdevelopers.google.com%2Fspeed%2Fdocs%2Finsights%2FSizeTapTargetsAppropriately)

#### [tocchi.](http://sitedesk.net/redirect.php?url=https%3A%2F%2Fdevelopers.google.com%2Fspeed%2Fdocs%2Finsights%2FSizeTapTargetsAppropriately)

### **Utilizza dimensioni di carattere leggibili**

Il testo della pagina è leggibile. Leggi ulteriori informazioni sull'[utilizzo di dimensioni di carattere](http://sitedesk.net/redirect.php?url=https%3A%2F%2Fdevelopers.google.com%2Fspeed%2Fdocs%2Finsights%2FUseLegibleFontSizes) [leggibili.](http://sitedesk.net/redirect.php?url=https%3A%2F%2Fdevelopers.google.com%2Fspeed%2Fdocs%2Finsights%2FUseLegibleFontSizes)

#### **Velocità**

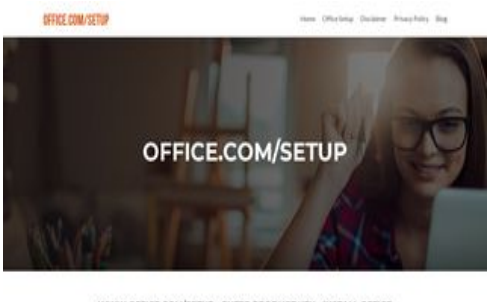

WWW.OFFICE.COM/SETUP - ENTER PRODUCT KEY - INSTALL OFFICE **Reprinting to European Artists, The pregnant and** 

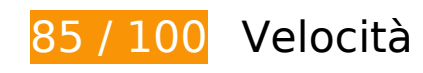

 **Possibili soluzioni:** 

#### **Sfrutta il caching del browser**

Se viene impostata una data di scadenza o un'età massima nelle intestazioni HTTP per le risorse statiche, il browser carica le risorse precedentemente scaricate dal disco locale invece che dalla rete.

[Utilizza la memorizzazione nella cache del browser](http://sitedesk.net/redirect.php?url=https%3A%2F%2Fdevelopers.google.com%2Fspeed%2Fdocs%2Finsights%2FLeverageBrowserCaching) per le seguenti risorse memorizzabili nella cache:

- http://guru-office.com/wp-content/uploads/2019/06/activate-office-setup.png (scadenza non specificata)
- http://guru-office.com/wp-content/uploads/2019/06/bg2.jpg (scadenza non specificata)
- http://guru-office.com/wp-content/uploads/2019/06/cropped-logo.png (scadenza non

specificata)

- http://guru-office.com/wp-content/uploads/2019/06/download-office-setup.png (scadenza non specificata)
- http://guru-office.com/wp-content/uploads/2019/06/install-office-setup.png (scadenza non specificata)

### **Riduci tempo di risposta del server**

Nel nostro test, il tuo server ha risposto in 0,50 secondi.

Il tempo di risposta del server potrebbe essere più lungo a causa di diversi fattori. [Leggi i nostri](http://sitedesk.net/redirect.php?url=https%3A%2F%2Fdevelopers.google.com%2Fspeed%2Fdocs%2Finsights%2FServer) [consigli](http://sitedesk.net/redirect.php?url=https%3A%2F%2Fdevelopers.google.com%2Fspeed%2Fdocs%2Finsights%2FServer) per sapere come puoi monitorare e valutare dove il tuo server trascorre gran parte del tempo.

# **Minimizza CSS**

La compattazione del codice CSS può far risparmiare parecchi byte di dati e può velocizzare i tempi di download e analisi.

[Minimizza CSS](http://sitedesk.net/redirect.php?url=https%3A%2F%2Fdevelopers.google.com%2Fspeed%2Fdocs%2Finsights%2FMinifyResources) per le seguenti risorse al fine di ridurne le dimensioni di 4,4 KiB (riduzione del 18%).

- La minimizzazione di http://guru-office.com/wp-content/themes/zeriflite/style.css?ver=1.8.5.48 potrebbe consentire di risparmiare 4,3 KiB (riduzione del 18%) dopo la compressione.
- La minimizzazione di http://guru-office.com/wp-content/themes/zeriflite/css/responsive.css?ver=1.8.5.48 potrebbe consentire di risparmiare 119 B (riduzione del 19%) dopo la compressione.

# **Minimizza JavaScript**

La compattazione del codice JavaScript può far risparmiare parecchi byte di dati e può velocizzare

download, analisi e tempo di esecuzione.

[Minimizza JavaScript](http://sitedesk.net/redirect.php?url=https%3A%2F%2Fdevelopers.google.com%2Fspeed%2Fdocs%2Finsights%2FMinifyResources) per le seguenti risorse al fine di ridurne le dimensioni di 6,4 KiB (riduzione del 34%).

- La minimizzazione di http://guru-office.com/wp-content/themes/zeriflite/js/smoothscroll.js?ver=1.8.5.48 potrebbe consentire di risparmiare 2,6 KiB (riduzione del 42%) dopo la compressione.
- La minimizzazione di http://guru-office.com/wp-content/themes/zeriflite/js/jquery.knob.js?ver=1.8.5.48 potrebbe consentire di risparmiare 1,8 KiB (riduzione del 36%) dopo la compressione.
- La minimizzazione di http://guru-office.com/wp-content/themes/zeriflite/js/zerif.js?ver=1.8.5.48 potrebbe consentire di risparmiare 1,7 KiB (riduzione del 27%) dopo la compressione.
- La minimizzazione di http://guru-office.com/wp-content/themes/zeriflite/js/scrollReveal.js?ver=1.8.5.48 potrebbe consentire di risparmiare 309 B (riduzione del 21%) dopo la compressione.

### **Elimina JavaScript e CSS che bloccano la visualizzazione nei contenuti above-the-fold**

La tua pagina presenta 2 risorse script e 7 risorse CSS di blocco. Ciò causa un ritardo nella visualizzazione della pagina.

Non è stato possibile visualizzare alcun contenuto above-the-fold della pagina senza dover attendere il caricamento delle seguenti risorse. Prova a rimandare o a caricare in modo asincrono le risorse di blocco oppure incorpora le parti fondamentali di tali risorse direttamente nel codice HTML.

[Rimuovi il codice JavaScript che blocca la visualizzazione](http://sitedesk.net/redirect.php?url=https%3A%2F%2Fdevelopers.google.com%2Fspeed%2Fdocs%2Finsights%2FBlockingJS):

- http://guru-office.com/wp-includes/js/jquery/jquery.js?ver=1.12.4-wp
- http://guru-office.com/wp-includes/js/jquery/jquery-migrate.min.js?ver=1.4.1

[Ottimizza la pubblicazione CSS](http://sitedesk.net/redirect.php?url=https%3A%2F%2Fdevelopers.google.com%2Fspeed%2Fdocs%2Finsights%2FOptimizeCSSDelivery) degli elementi seguenti:

- http://guru-office.com/wp-includes/css/dist/block-library/style.min.css?ver=5.2.3
- http://fonts.googleapis.com/css?family=Lato%3A300%2C400%2C700%2C400italic%7CMonts errat%3A400%2C700%7CHomemade+Apple&subset=latin%2Clatin-ext

- http://fonts.googleapis.com/css?family=Open+Sans%3A300%2C300italic%2C400%2C400ital ic%2C600%2C600italic%2C700%2C700italic%2C800%2C800italic&subset=latin&ver=5.2.3
- http://guru-office.com/wp-content/themes/zerif-lite/css/bootstrap.css?ver=5.2.3
- http://guru-office.com/wp-content/themes/zerif-lite/css/font-awesome.min.css?ver=v1
- http://guru-office.com/wp-content/themes/zerif-lite/style.css?ver=1.8.5.48
- http://guru-office.com/wp-content/themes/zerif-lite/css/responsive.css?ver=1.8.5.48

### **Ottimizza immagini**

La corretta formattazione e compressione delle immagini può far risparmiare parecchi byte di dati.

[Ottimizza le immagini seguenti](http://sitedesk.net/redirect.php?url=https%3A%2F%2Fdevelopers.google.com%2Fspeed%2Fdocs%2Finsights%2FOptimizeImages) per ridurne le dimensioni di 34,7 KiB (riduzione del 18%).

- La compressione di http://guru-office.com/wp-content/uploads/2019/06/bg2.jpg potrebbe consentire di risparmiare 23,1 KiB (riduzione del 17%).
- La compressione di http://guru-office.com/wp-content/uploads/2019/06/download-officesetup.png potrebbe consentire di risparmiare 7,2 KiB (riduzione del 27%).
- La compressione di http://guru-office.com/wp-content/uploads/2019/06/install-officesetup.png potrebbe consentire di risparmiare 4,2 KiB (riduzione del 17%).
- La compressione di http://guru-office.com/wp-content/uploads/2019/06/cropped-logo.png potrebbe consentire di risparmiare 145 B (riduzione del 11%).

# **4 regole rispettate**

### **Evita reindirizzamenti delle pagine di destinazione**

La tua pagina non ha reindirizzamenti. Leggi ulteriori informazioni su [come evitare reindirizzamenti](http://sitedesk.net/redirect.php?url=https%3A%2F%2Fdevelopers.google.com%2Fspeed%2Fdocs%2Finsights%2FAvoidRedirects) [delle pagine di destinazione](http://sitedesk.net/redirect.php?url=https%3A%2F%2Fdevelopers.google.com%2Fspeed%2Fdocs%2Finsights%2FAvoidRedirects).

**Abilita la compressione**

La compressione è attiva. Leggi ulteriori informazioni sull'[attivazione della compressione.](http://sitedesk.net/redirect.php?url=https%3A%2F%2Fdevelopers.google.com%2Fspeed%2Fdocs%2Finsights%2FEnableCompression)

### **Minimizza HTML**

Il tuo HTML è minimizzato. Leggi ulteriori informazioni su [come minimizzare l'HTML.](http://sitedesk.net/redirect.php?url=https%3A%2F%2Fdevelopers.google.com%2Fspeed%2Fdocs%2Finsights%2FMinifyResources)

### **Dai la priorità ai contenuti visibili**

I tuoi contenuti above the fold presentano priorità corrette. Leggi ulteriori informazioni sull'[assegnazione di priorità ai contenuti visibili.](http://sitedesk.net/redirect.php?url=https%3A%2F%2Fdevelopers.google.com%2Fspeed%2Fdocs%2Finsights%2FPrioritizeVisibleContent)